*Powered by Universal Speech Solutions LLC*

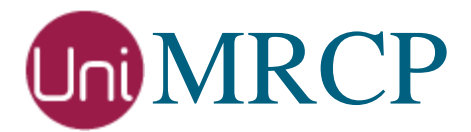

# Deb Installation Manual

#### Administrator Guide

Revision: 67 Created: February 7, 2015 Last updated: May 20, 2017 Author: Arsen Chaloyan

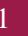

### Table of Contents

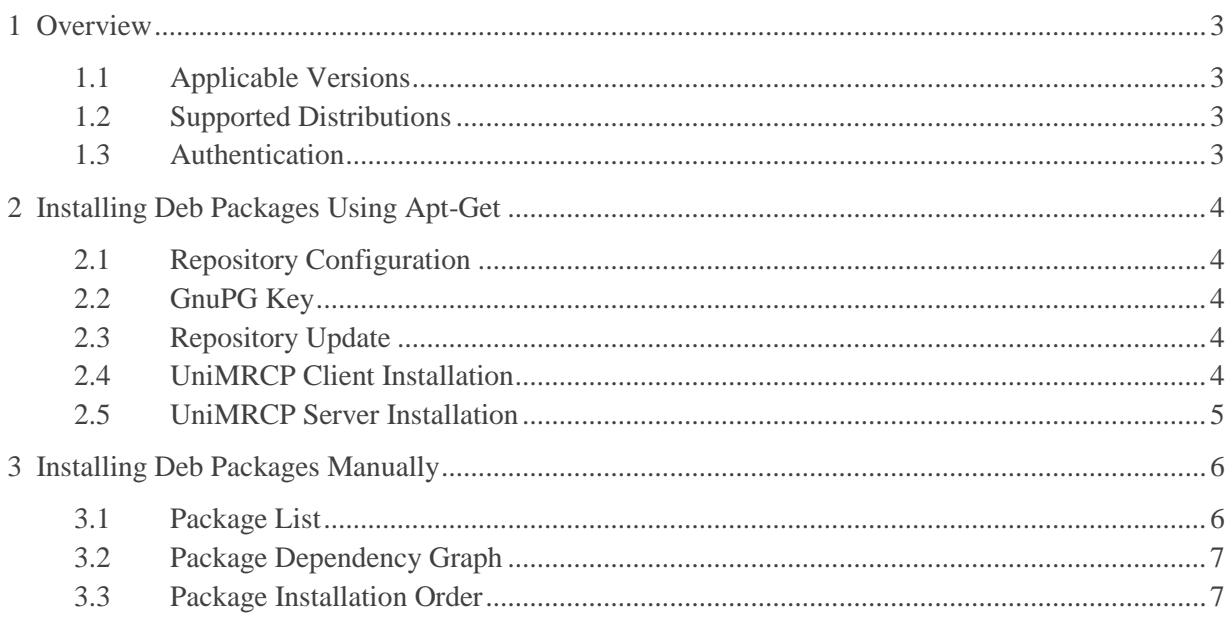

# <span id="page-2-0"></span>1 Overview

This guide describes how to obtain and install UniMRCP binary packages on Debian-based Linux distributions. The document is intended for system administrators and developers.

### <span id="page-2-1"></span>1.1 Applicable Versions

Instructions provided in this guide are applicable to the following versions.

UniMRCP 1.4.0 and above

#### <span id="page-2-2"></span>1.2 Supported Distributions

UniMRCP deb packages are currently available only for x86\_64 (64-bit) architecture.

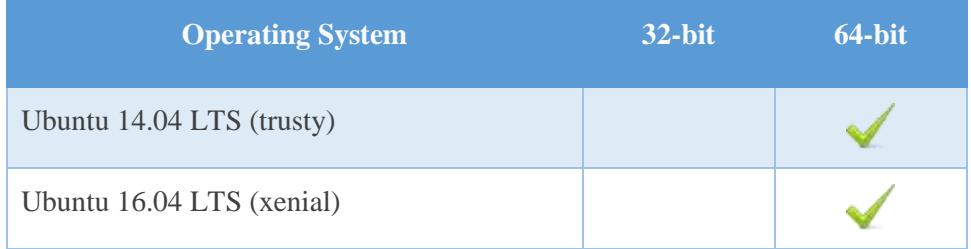

Note: packages for other distributions can be made available upon request. For more information, contact [services@unimrcp.org.](mailto:services@unimrcp.org)

#### <span id="page-2-3"></span>1.3 Authentication

UniMRCP binary packages are available to authenticated users only. In order to register a free account with UniMRCP, please visit the following page.

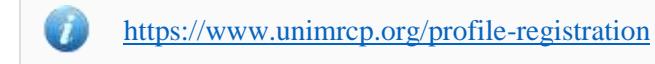

Note: a new account needs to be verified and activated prior further proceeding.

### <span id="page-3-0"></span>2 Installing Deb Packages Using Apt-Get

Using the APT package handling utility (apt-get) is recommended for installation of UniMRCP binary packages.

#### <span id="page-3-1"></span>2.1 Repository Configuration

The content of a typical configuration file of the APT repository, to be placed in /etc/apt/sources.list.d/unimrcp.list, is provided below.

deb [arch=amd64] https://username:password@unimrcp.org/repo/apt/ distr main

The *username* and *password* fields included in the HTTPS URI must be replaced with the corresponding account credentials.

<span id="page-3-2"></span>The *distr* field must be replaced with the corresponding distribution code name such as *trusty*, *xenial*, etc.

#### 2.2 GnuPG Key

For verification of binary packages, UniMRCP provides a public GnuPG key, which can be retrieved and installed as follows.

wget -O - <https://unimrcp.org/keys/unimrcp-gpg-key.public> | sudo apt-key add -

#### <span id="page-3-3"></span>2.3 Repository Update

In order to check for updates and apply the changes in the APT configuration, use the following command.

sudo apt-get update

#### <span id="page-3-4"></span>2.4 UniMRCP Client Installation

In order to install the UniMRCP client binaries, including the dependencies, the following command can be used.

sudo apt-get install unimrcp-client

As a result, apt-get will check and prompt to download all the required packages by installing them in the

*Powered by Universal Speech Solutions LLC* | Installing Deb Packages Using Apt-Get | 4

directory */opt/unimrcp*.

Similarly, for installation of development kit(s), the UniMRCP client libraries and header files, the following command may follow.

sudo apt-get install unimrcp-client-dev

#### <span id="page-4-0"></span>2.5 UniMRCP Server Installation

In order to install the UniMRCP server binaries, including the dependencies, the following command can be used.

sudo apt-get install unimrcp-server

As a result, apt-get will check and prompt to download all the required packages by installing them in the directory */opt/unimrcp*.

Similarly, for installation of development kit(s), the UniMRCP server libraries and header files, the following command may follow.

sudo apt-get install unimrcp-server-dev

In order to install a package containing a set of demo plugins to the UniMRCP server, the following command can be used.

sudo apt-get install unimrcp-demo-plugins

# <span id="page-5-0"></span>3 Installing Deb Packages Manually

UniMRCP deb packages can be installed manually using the *dpkg* utility. Note, however, that the system administrator should take care of package dependencies and install all the packages in appropriate order.

The deb packages have the following naming convention:

\$packagename\_\$universion-\$distr\_\$arch.deb

where

- *packagename* is the name of a package
- *universion* is the UniMRCP version
- *distr* is the distribution code name (trusty, xenial, ...)
- *arch* is the architecture (amd64, i386, all, ...)

#### <span id="page-5-1"></span>3.1 Package List

The following is a complete list of deb packages UniMRCP provides.

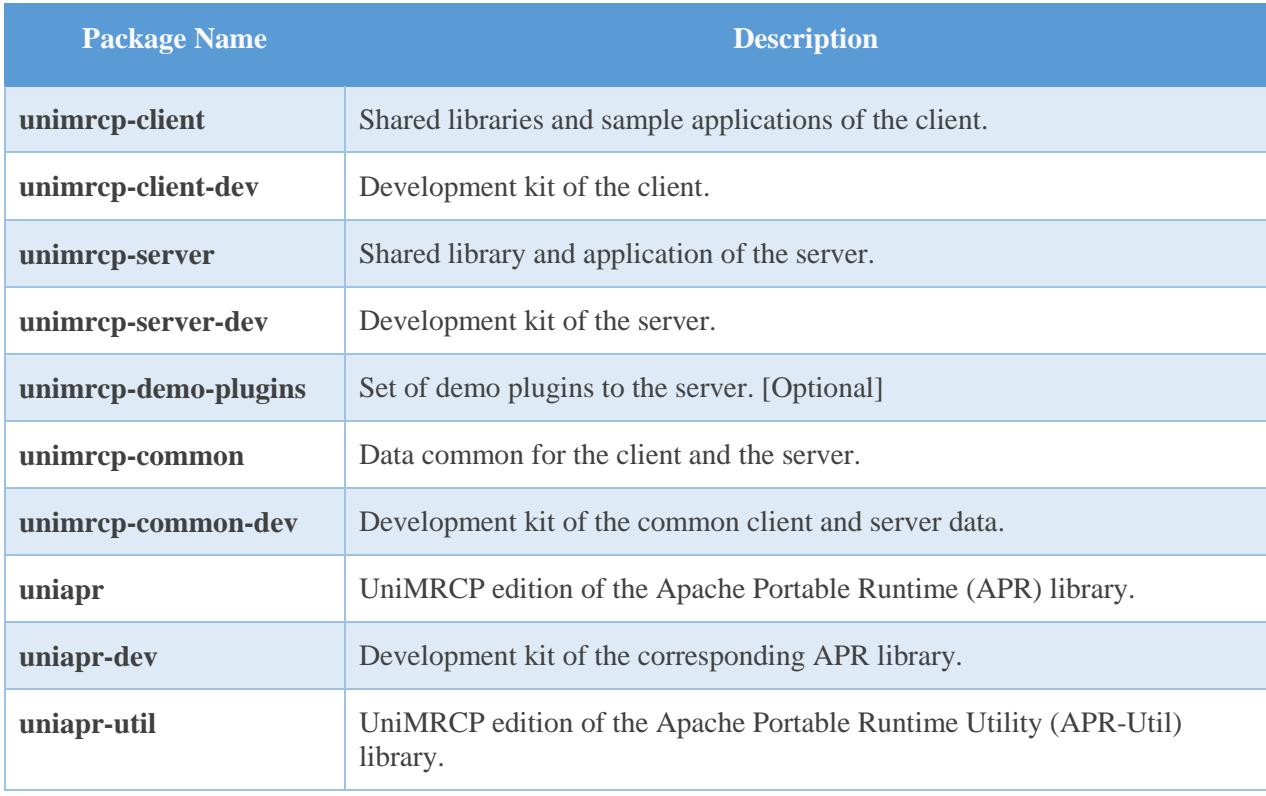

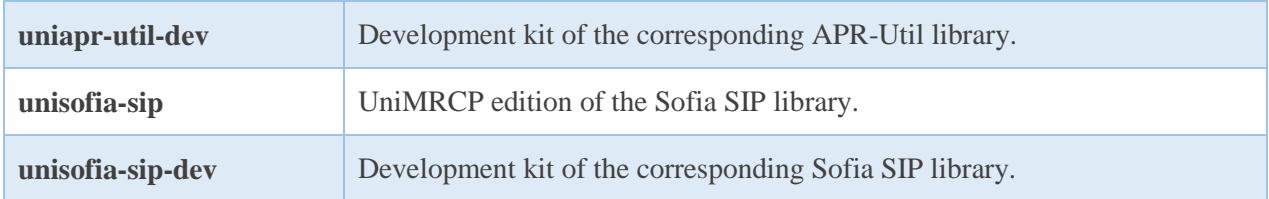

#### <span id="page-6-0"></span>3.2 Package Dependency Graph

The following is a graph of package dependencies.

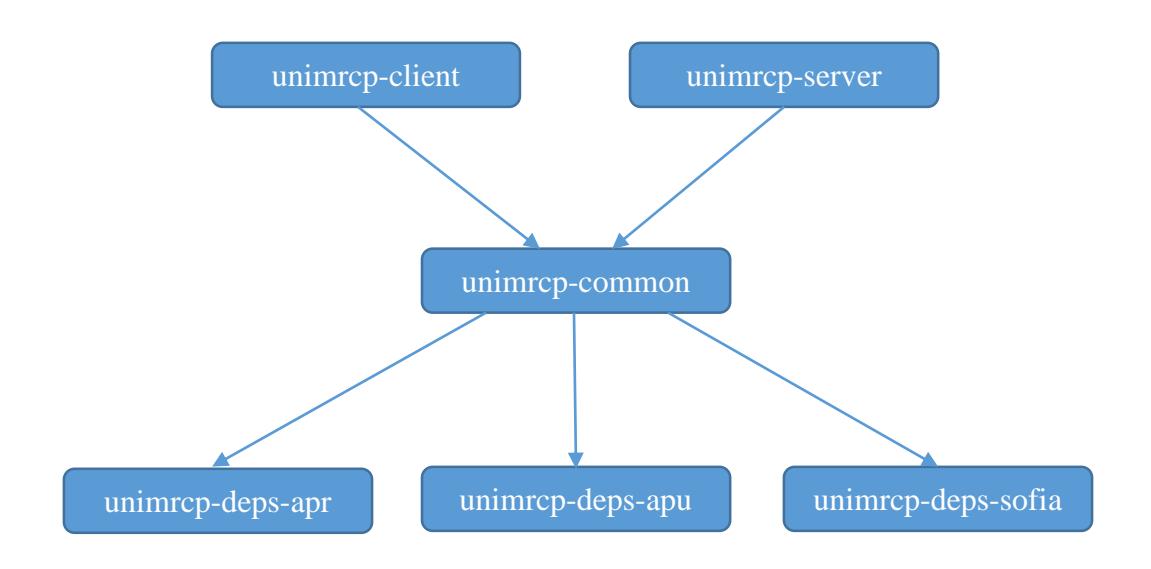

#### <span id="page-6-1"></span>3.3 Package Installation Order

Packages for the APR, APR-Util and Sofia-SIP libraries must be installed first.

sudo dpkg --install uniapr\_\$aprversion-\$distr\_\$arch.deb sudo dpkg --install uniapr-util\_\$apuversion-\$distr\_\$arch.deb sudo dpkg --install unisofia-sip\_\$sofiaversion-\$distr\_\$arch.deb

Then, a package containing common data for the client and the server should follow.

sudo dpkg --install unimrcp-common\_\$universion-\$distr\_\$arch.deb

Based on your requirements, either a client package, or a server package, or both of them can be installed

next.

sudo dpkg --install unimrcp-client\_\$universion-\$distr\_\$arch.deb sudo dpkg --install unimrcp-server\_\$universion-\$distr\_\$arch.deb

Optionally, a package containing a set of demo plugins to the server may follow.

sudo dpkg --install unimrcp-demo-plugins\_\$universion-\$distr\_\$arch.deb

The same order should be considered for the installation of the corresponding development packages.